## **WORLDI INF WWW**

# **Connecting a terminal to a broadband Internet**

## **Important: Have you ensured that you're ready to install your terminal? Please note the following points from this checklist.**

For you to use your terminal with a broadband Internet connection (ADSL or TV cable), the following conditions need to be met. If you have any questions, ask an electrician or network specialist.

### **1. ETHERNET LINE**

Your terminal has access to an Ethernet line (RJ45) that supports DNS and DHCP and provides free access to the Internet.

## **2. FREE INTERNET ACCESS**

If your existing local network is firewallprotected, 24-hour free Internet access must be ensured for your terminal. The terminal automatically sets up the connection and implements service updates during inactive business periods.

### **3. FREE IP ADDRESS**

You have an Internet connection with only one free IP address, but want to connect several devices, such as PCs and terminals. You can buy inexpensive components (routers etc.) to expand your Internet connection, enabling you to hook up more than one device.

**If you have any questions about broadband connections, please contact our specialists on 0800 111 600.**

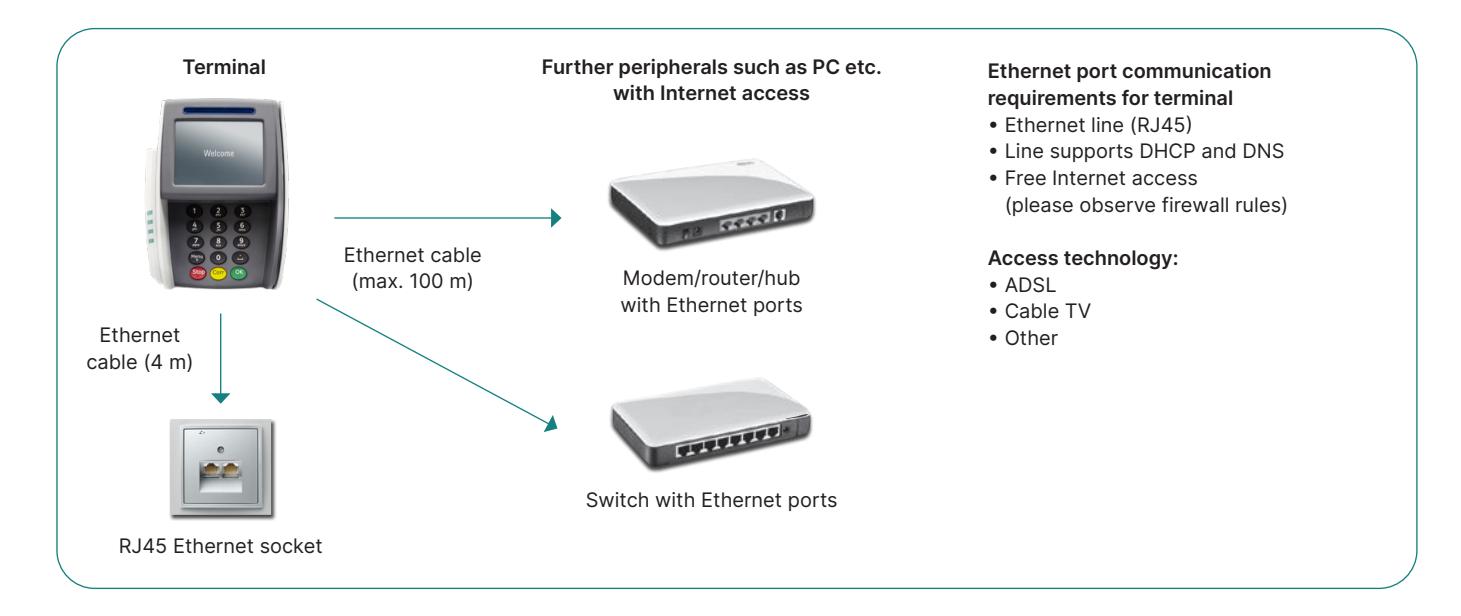

#### **The following IP addresses must be allowed to pass if the Internet connection is protected by a local firewall or a firewall set up by your Internet provider!**

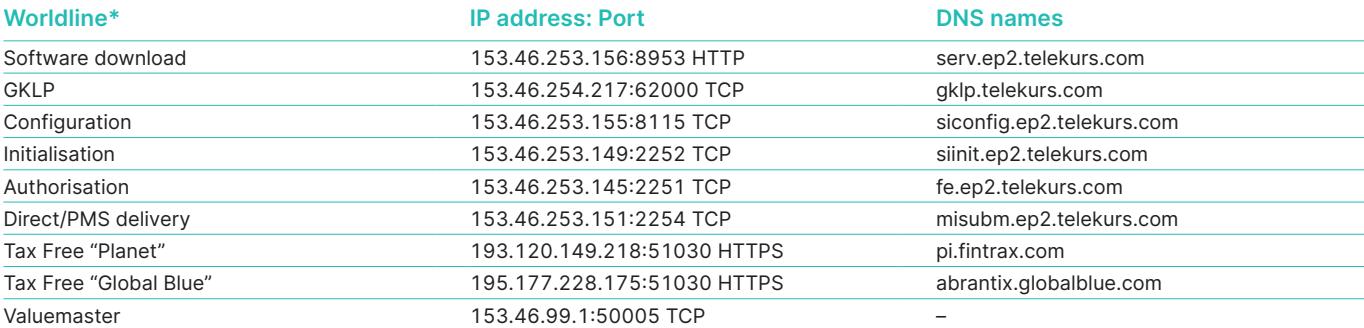

\* incl. Diners, JCB, Swisscard/American Express, Migrosbank, Boncard, Tax Free Service

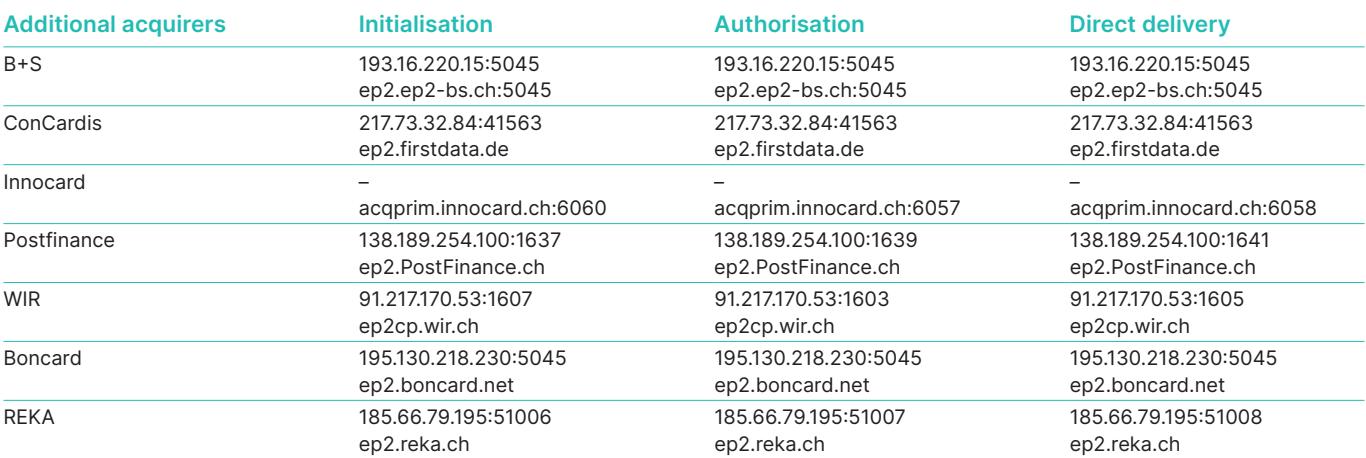

The list is not definitive (as of 1st January 2020). The list has been drawn up and checked with great care. Please note that IP address can change at any time.

#### **Telnet-Client**

For newer operating systems such as Windows 10, the Telnet Client is deactivated by default; it must be activated or installed manually. To do this for Windows 10, read the instructions at: worldline.com/merchant-service[s/firewall](http://www.worldline.com/merchant-services/firewall)

#### **Firewall test option: DNS test option:**

C:\Windows\system32\cmd.exe C:\>telnet serv.ep2.telekurs.com 8953 Test successful: Test successful: Telnet serv.ep2.telekurs.com Test unsuccessful: Test unsuccessful: C:\Windows\system32\cmd.exe

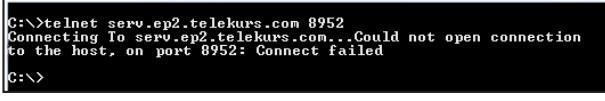

#### **Glossary**

**ADSL –** Asymmetric digital subscriber line, can process various services on a single connection line.

**DNS –** Abbreviation for the domain name in IP addresses.

**Ethernet –** Basic platform for operating TCP/IP (physical definition, plugs, cables, voltage levels, bitrates, and so on).

**USB –** Universal Serial Bus is a standard that defines the interface between the PC and its peripherals.

C:\Windows\system32\cmd.exe :\>nslookup serv.ep2.telekurs.com C:\Windows\system32\cmd.exe Non-authoritative answer:<br>Name: serv.ep2.telekurs.com<br>Address: 153.46.253.156 C:\Windows\system32\cmd.exe :\>nslookup serv.ep3.telekurs.com<br>erver: test01.test.six-group.net<br>ddress: 01.234.567.89 Non-existent domain

**TCP/IP –** Protocol facilitating the transmission of data.

**DHCP –** Automatic assignment of an IP address.

**Firewall –** Software used to protect a network (such as an enterprise network) from hacker attacks.

**Telnet-Client –** Connects a computer with a remote server.

Your local point of contact can be found at: [worldline.com/merchant-services/contacts](http://worldline.com/merchant-services/contacts)

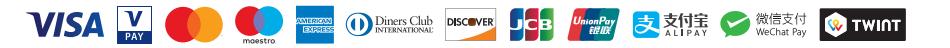